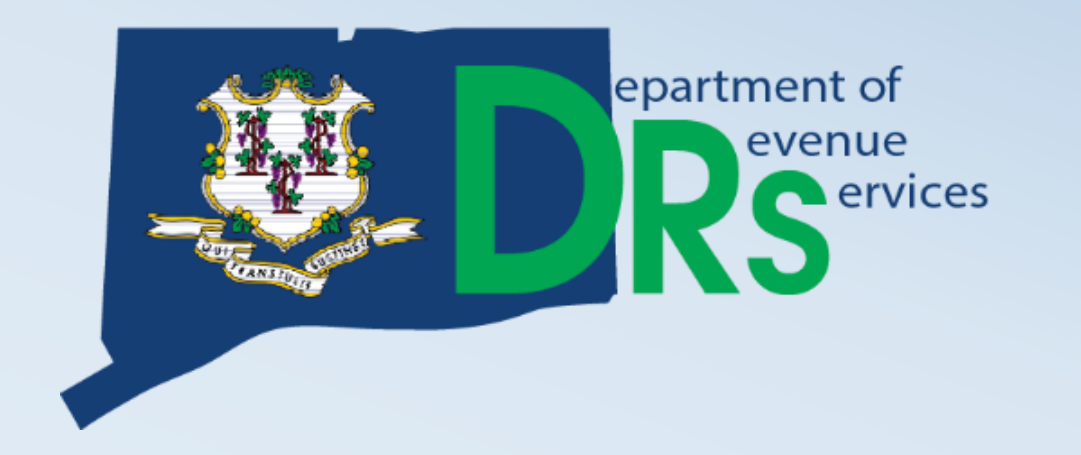

# Connecticut Taxpayer Service Center (TSC)

Demonstration of TSC Capabilities

Randy Hariprasad John Howard

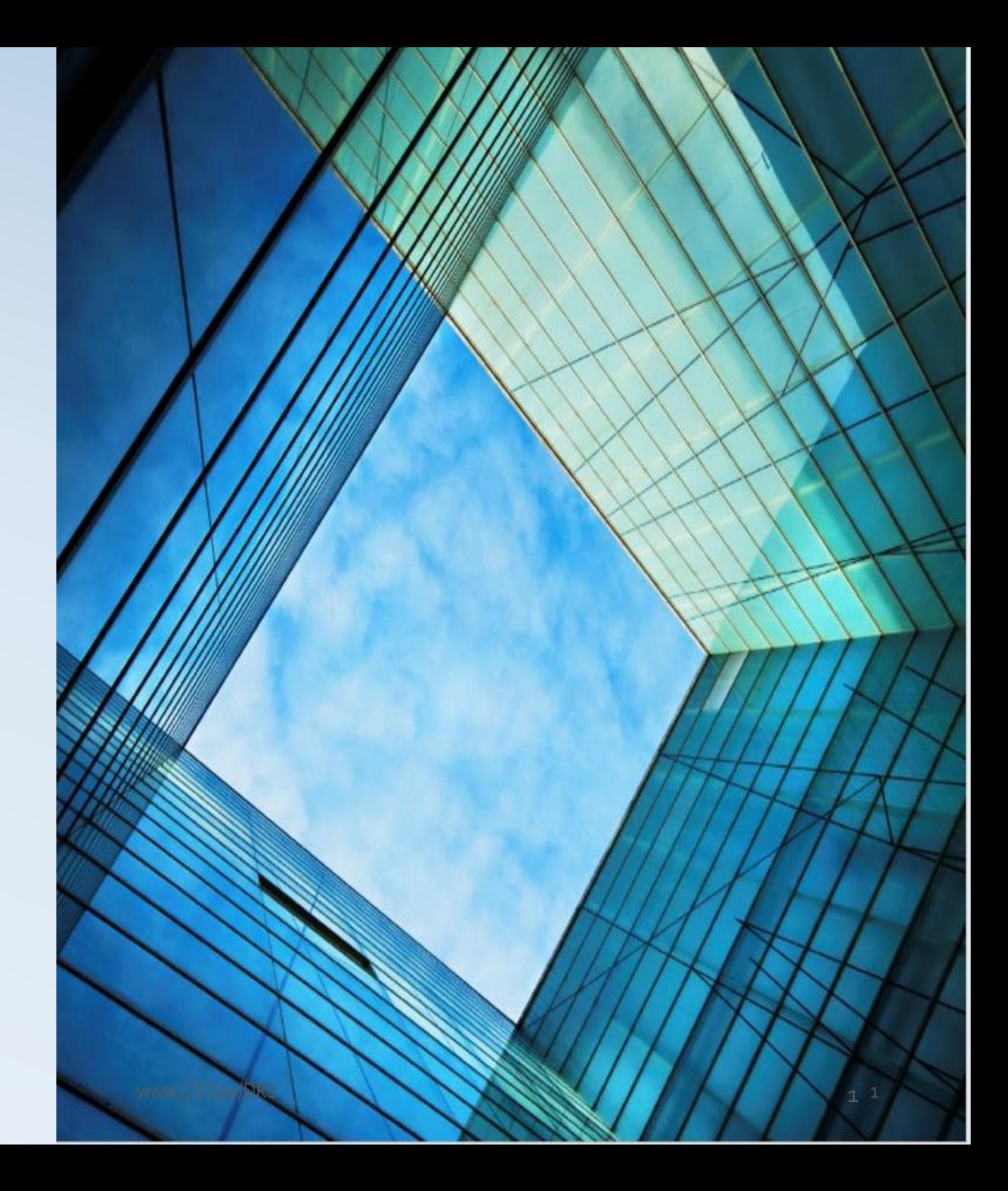

# What is the TSC?

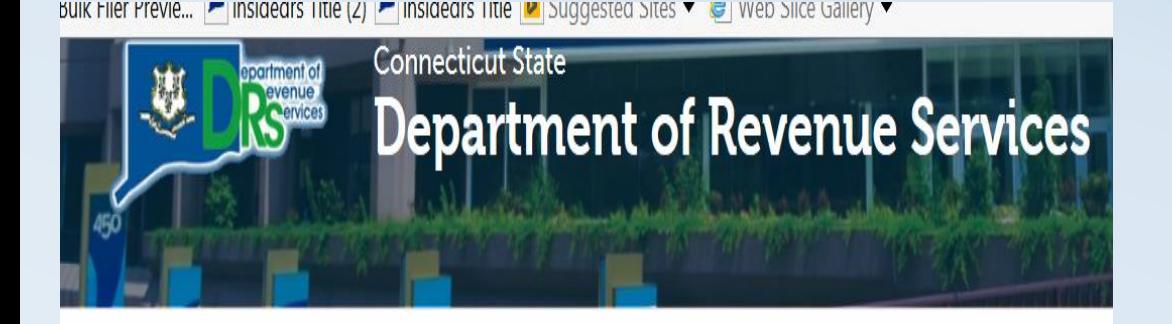

#### DEPARTMENT OF REVENUE SERVICES **CT.GOV HOME**

**Featured Items For Businesses** 

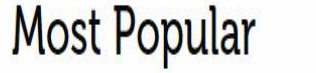

Taxpayer Service Center - (TSC)

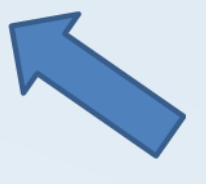

- The Taxpayer Service Center (TSC) is a Webbased self-service center for Individual Taxpayers, Business Taxpayers, and Tax Practitioners.
- Access the TSC from the DRS Home Page <https://portal.ct.gov/drs/> and choose your option.

# TSC Features for Income Tax Filers

## **File Returns**

• CT-1040; NRPY; 1040-X; CT-1041

## **Make**

- Electronic Bill Payments
- Electronic Estimated & Extension Payments

## **View**

- Scheduled/Processed Payments
- Previously Filed Returns
- Account Period Details

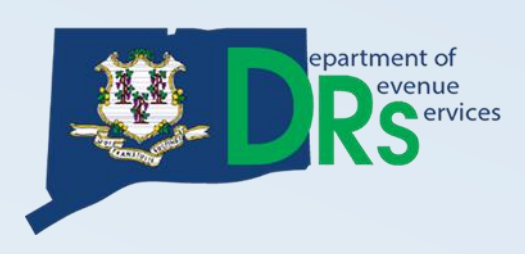

# TSC Features for Business Tax Filers

## **File Returns**

• SUT, ADC, ROC, PNH, WH, BET, OCC, CORP

## **Make**

- Electronic Bill Payments
- Electronic Estimated & Extension Payments

## **View**

- Scheduled/Processed Payments
- Previously Filed Returns
- **Multi-level Account Access**
- **Access Status Letter**

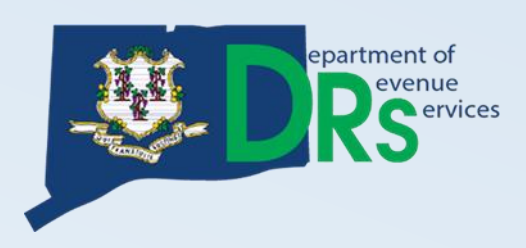

# How do I access the TSC?

## Authenticated Users

- Taxpayers who have a PIN, or a filing history.
- Access may be obtained by:
	- PIN (mailed), Shared Secret (prior period tax liability)

## **Unauthenticated Users (No viewing rights)**

- Taxpayers not able to authenticate can use some TSC features. – CT-1065/1120SI; CT-1096; CT-424; CT-1041; and CT-1099
	- Register a new business

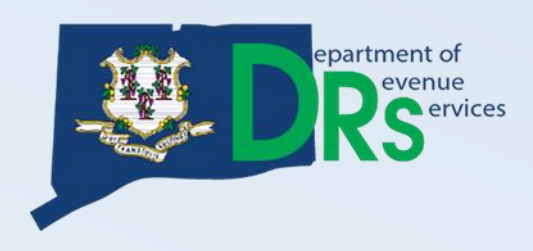

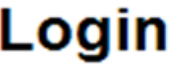

CT REG: 40113714000

If you need additional assistance, please select .

Please enter your User ID and Password, then select "login".

## User ID:

## Forgot User ID?

Your User ID was established on a prior visit. DRS recommended using a User ID that you will remember, such as the user's last name and first initial. Example: smithj

## Password:

Forgot Password?

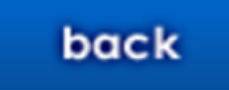

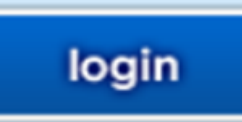

**Create User ID** Example: **Last Name** and 1st Initial

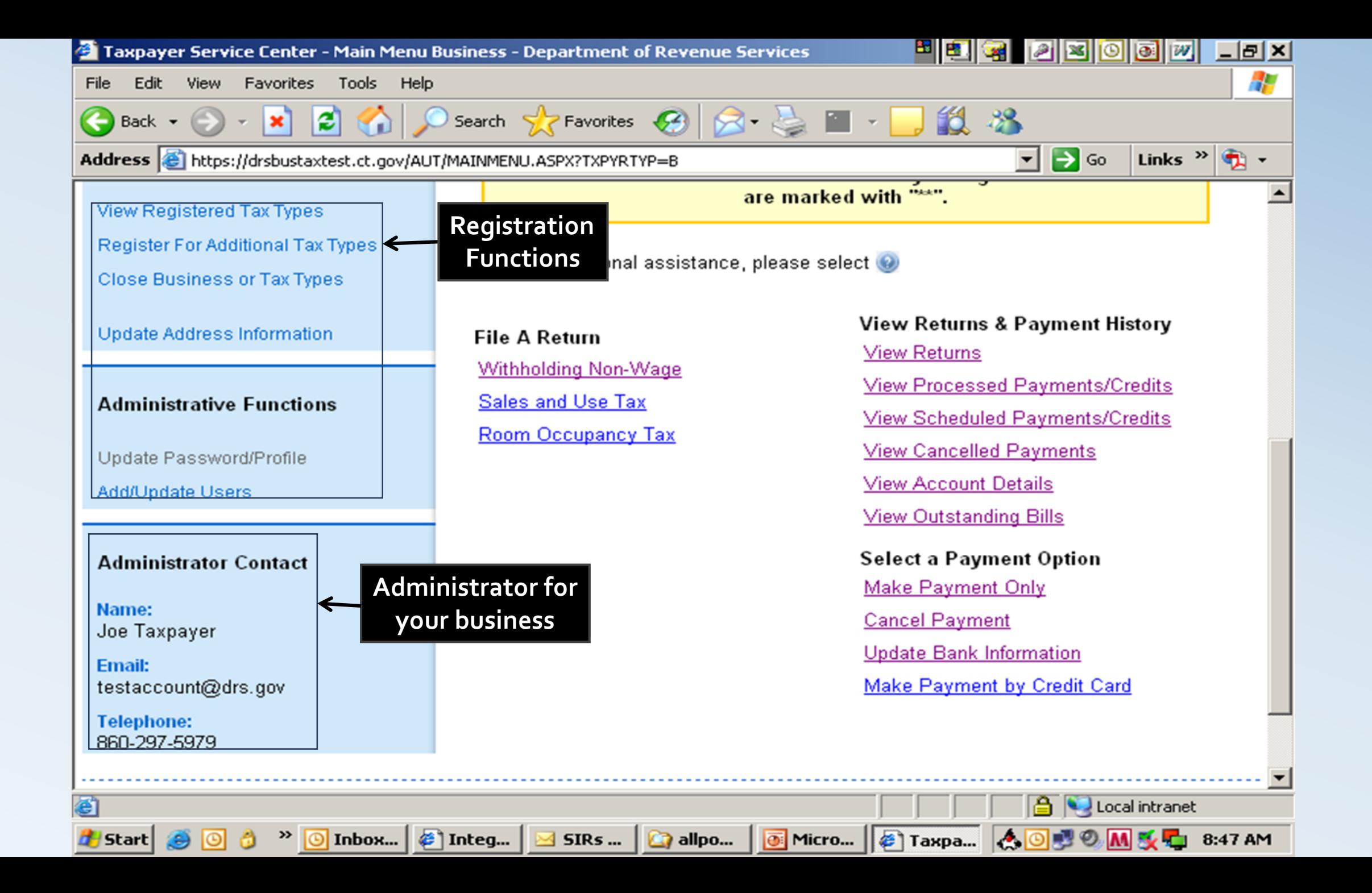

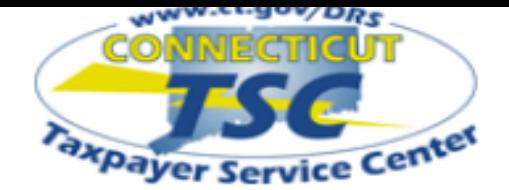

### My Secure Mailbox

Main Menu

## **Business Profile**

**View Registered Tax Types Register For Additional Tax Types Close Business or Tax Types Update Address Information** 

### **Administrative Functions**

**Update Password/Profile Add/Update Users** 

**Request a Status Letter** 

## **Administrator Contact**

Name: **TEST-PRODUCTION ACCT** 

**Email:** randyct@msn.com

**Telephone:** 860-297-4973

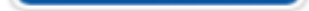

Organization Name: TSC TEST ACCOUNT 1 CTREG: 40113714001 **Business Trade Name: TSC TEST ACCOUNT 1** 

## \*\* ATTENTION \*\*

Our records indicate that some of your mail has been returned to us as undeliverable. Please go to "Update Address Information" under "Business Profile" and make the necessary changes to addresses that are marked with "\*\*".

If you need additional assistance, please select

**File A Return** Withholding Non-Wage<br>(Forms CT-8109, CT-945, CT-1096) Sales and Use Tax **Prepaid Wireless Fee** Room Occupancy Tax **Admissions and Dues Tax Hospital Tax** Intermediate Care Facility User Fee Return **Ambulatory Surgical Center Tax** 

**File A Return\*** Beverage Container Deposit Report\* **Corporation Business Tax\*** 

## **View Returns & Payment History**

**View Returns** 

**View Processed Payments/Credits** 

View Scheduled Payments/Credits

**View Cancelled Payments** 

**View Account Details** 

**View Outstanding Bills** 

## **Select a Payment Option**

**Make Payment Only Cancel Payment** 

**Update Bank Information** 

Make Payment by Credit Card

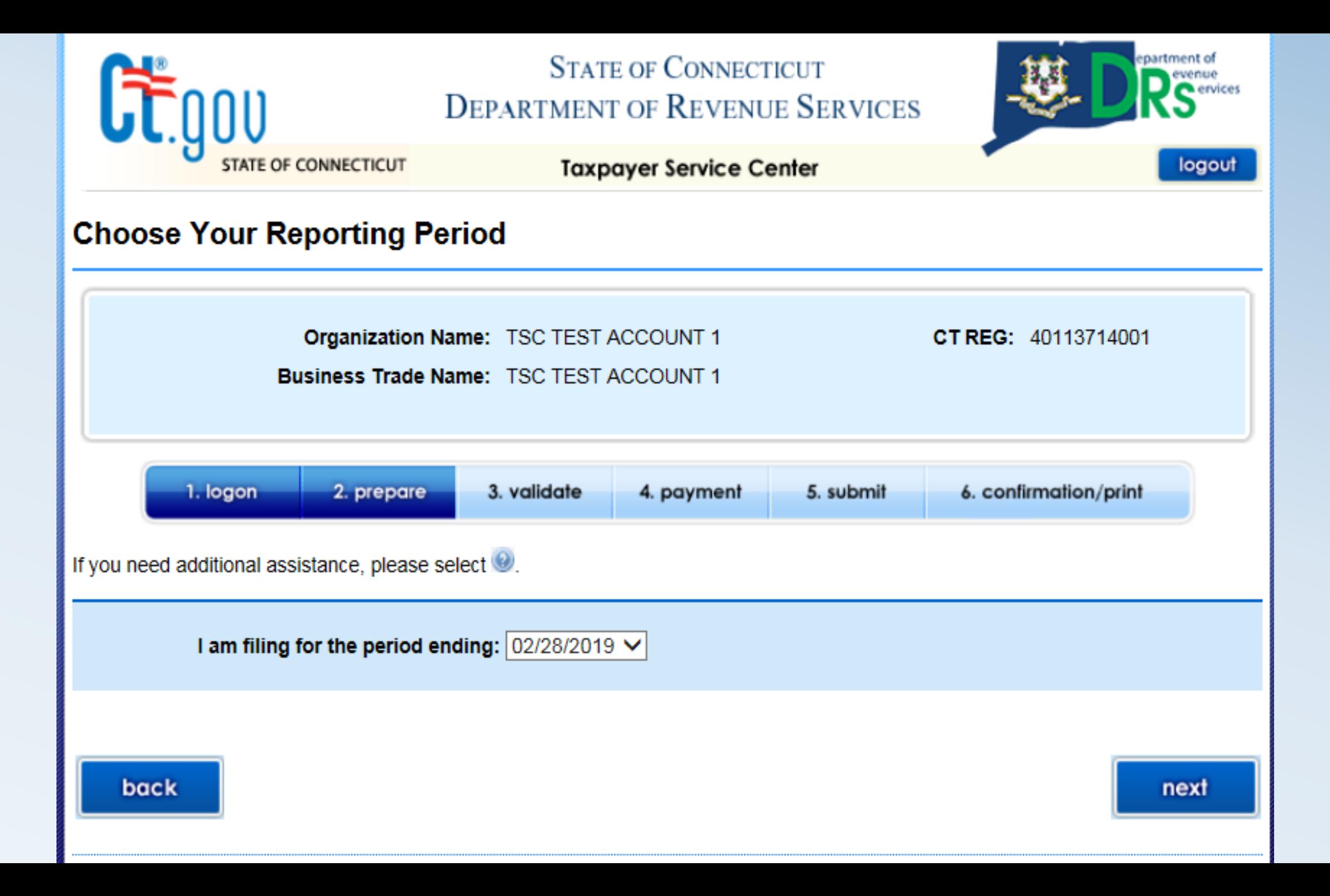

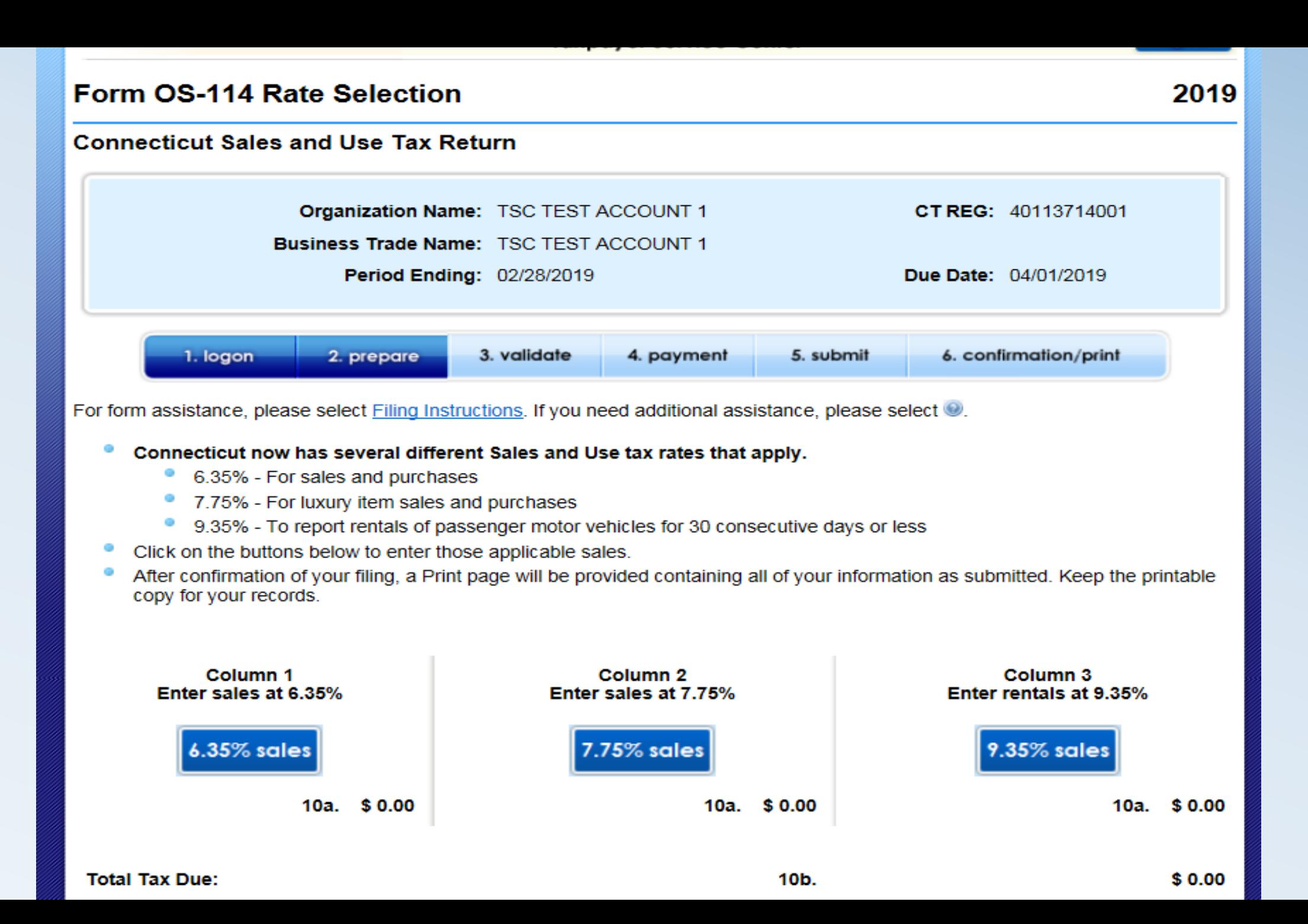

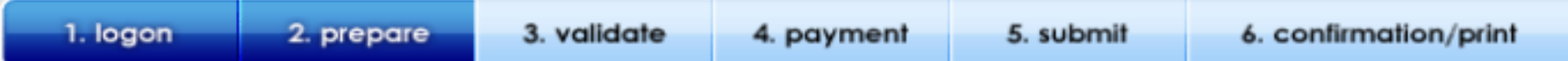

For form assistance, please select Filing Instructions. If you need additional assistance, please select .

After confirmation of your filing, a Print page will be provided containing all of your information as submitted. Keep the printable Θ copy for your records.

## Transactions subject to the 6.35% tax rate

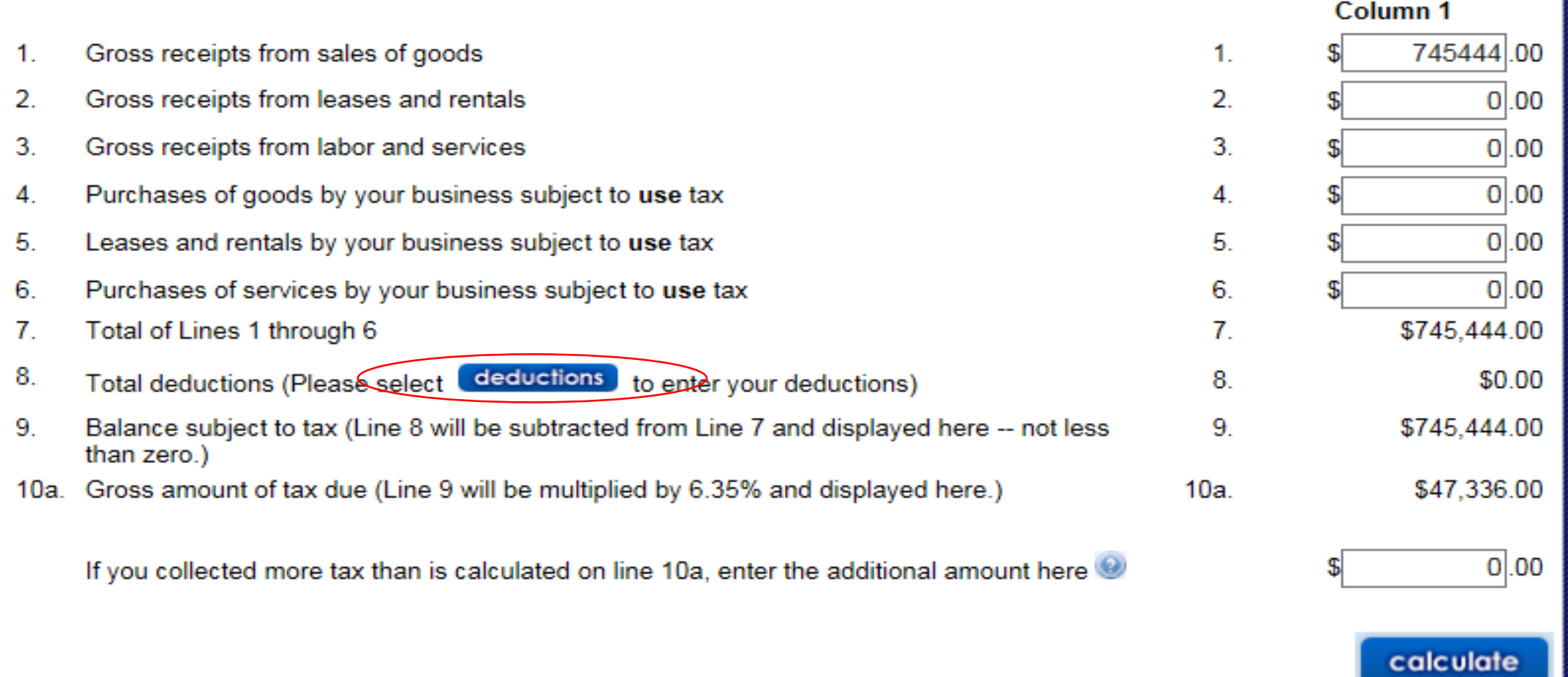

## Form OS-114 Deductions

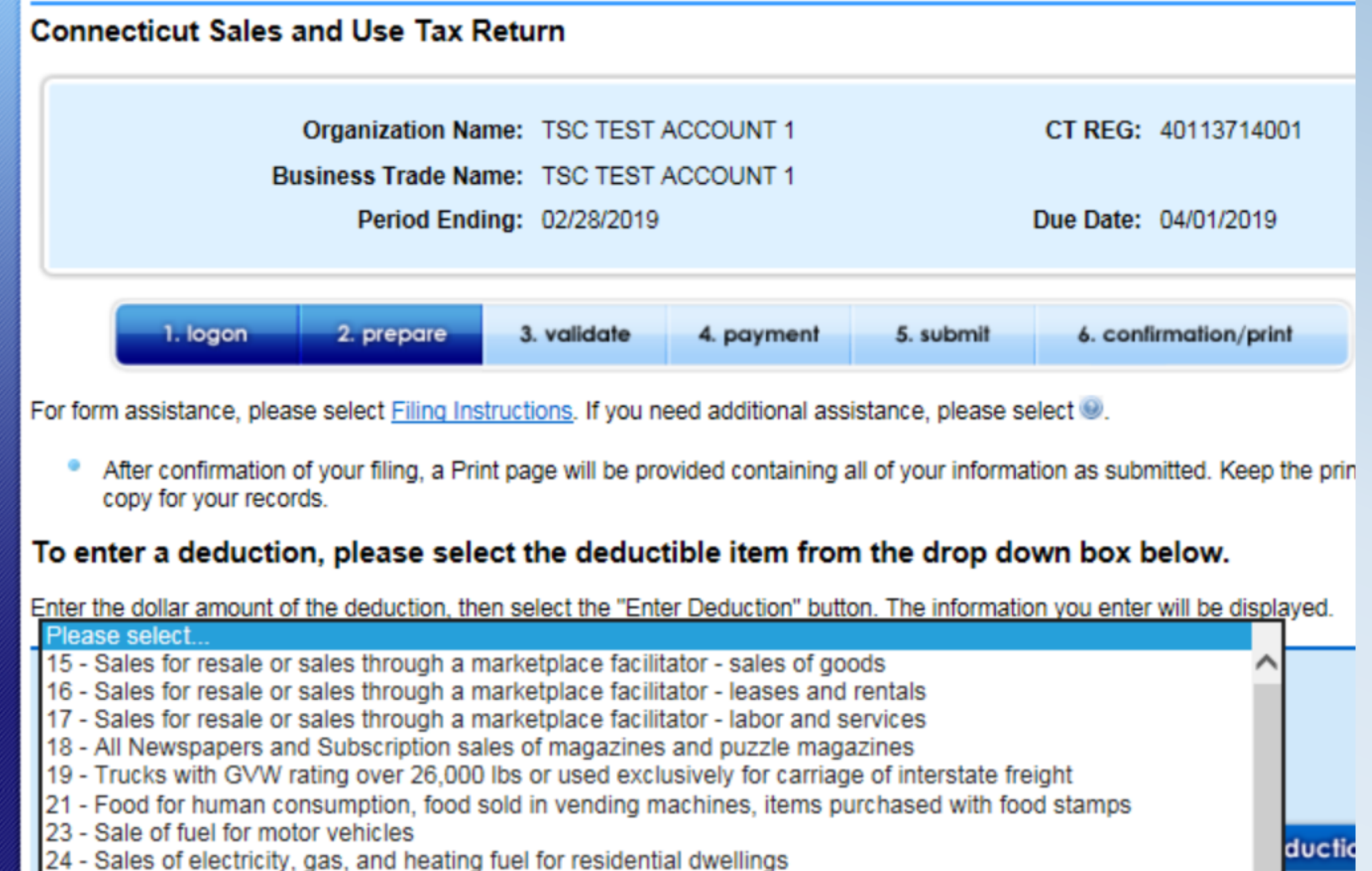

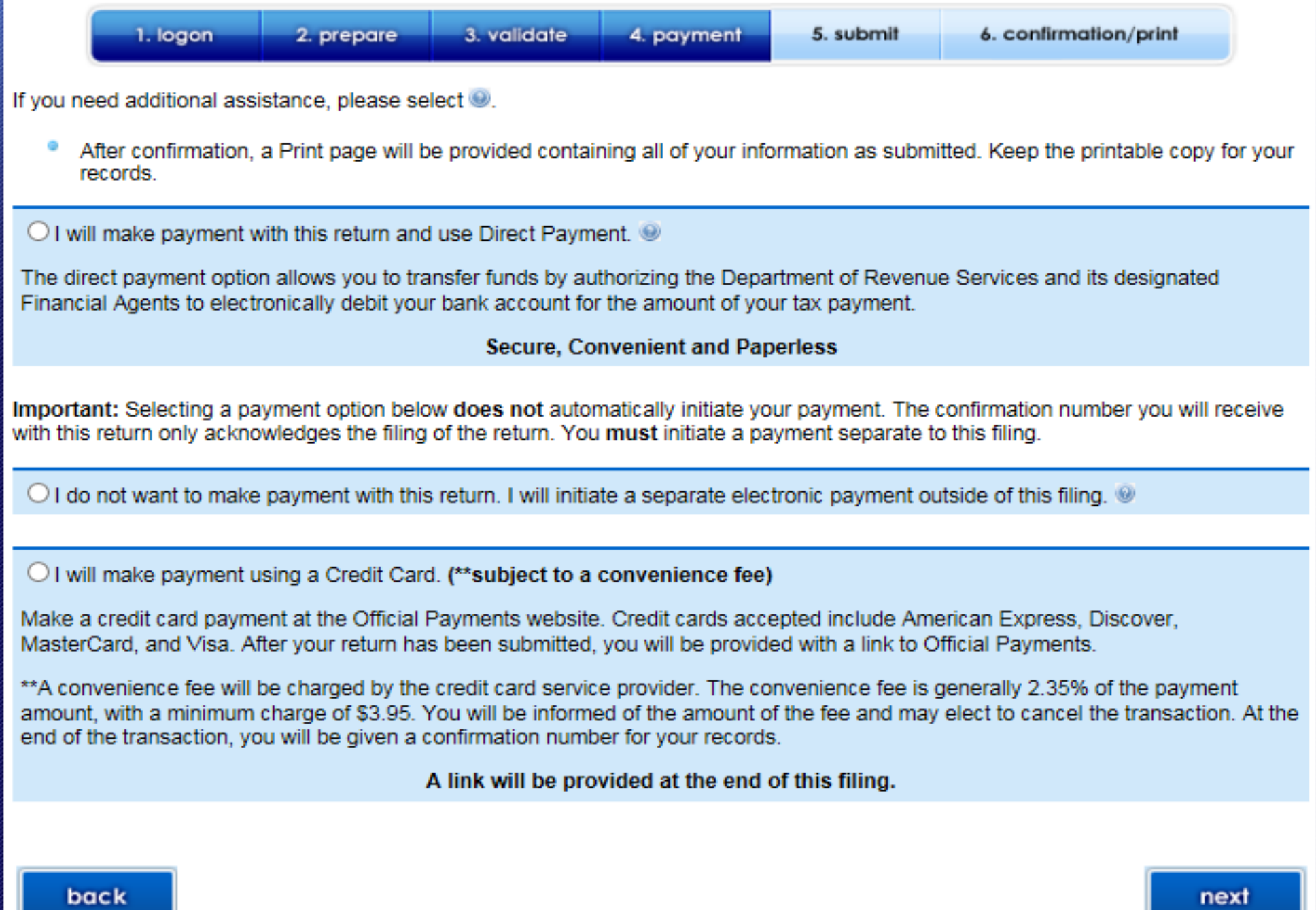

The Direct Payment Option allows you to transfer funds by authorizing the Department of Revenue Services and its designated Financial Agents to electronically debit your bank account for the amount of your tax payment on the date you choose. Simply verify that your banking information is correct, choose the payment date, and agree to the terms and conditions. For payments that are considered late, the requested payment date will be set to the earliest possible date and cannot be changed.

#### **Debit Block Codes:**

A debit block is when you have notified your bank or financial institution to reject all debit requests against your account unless you have provided a specific "debit block code". For more information and a listing of debit block codes, click here,

#### **Account Information**

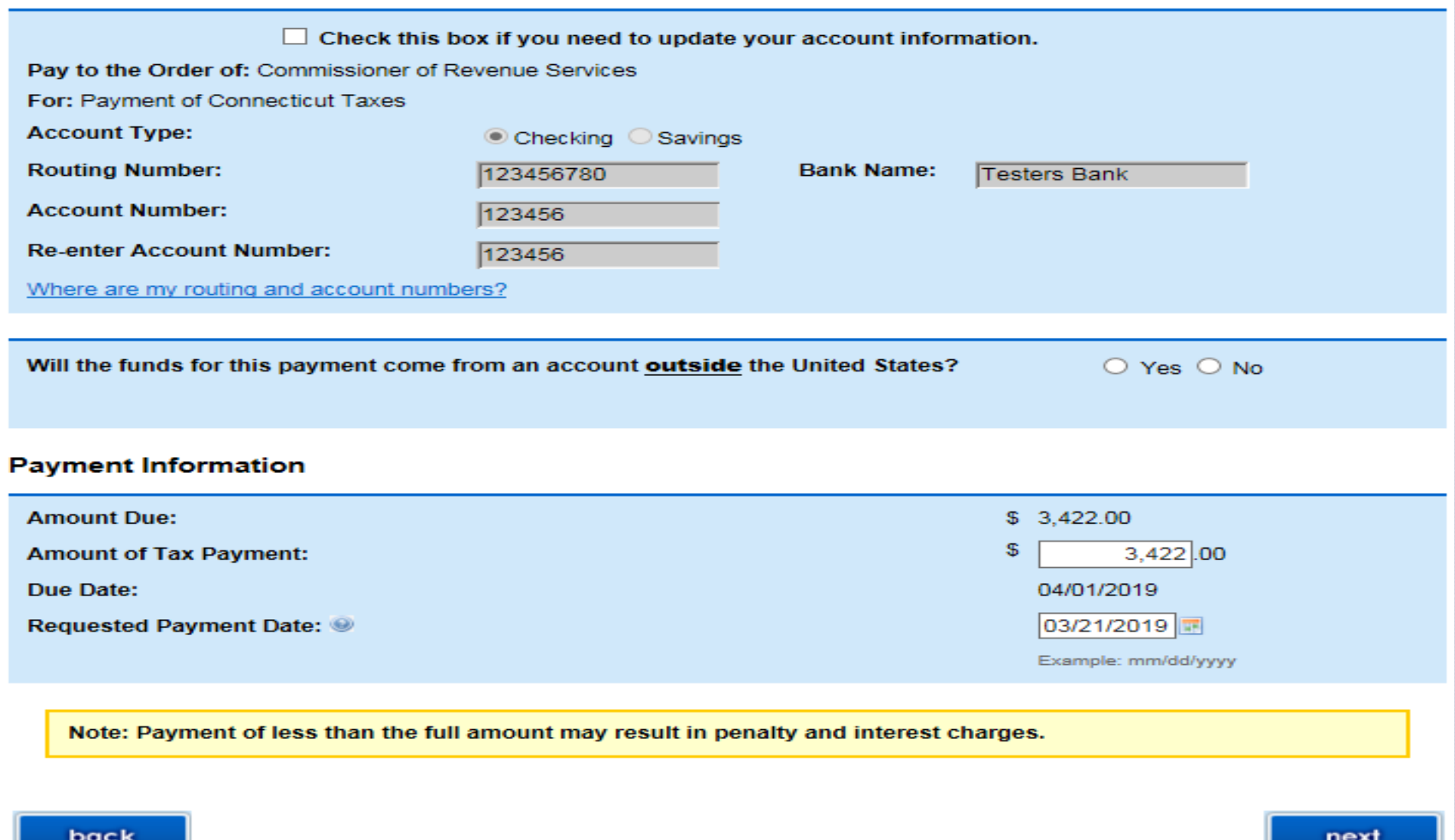

## Confirmation

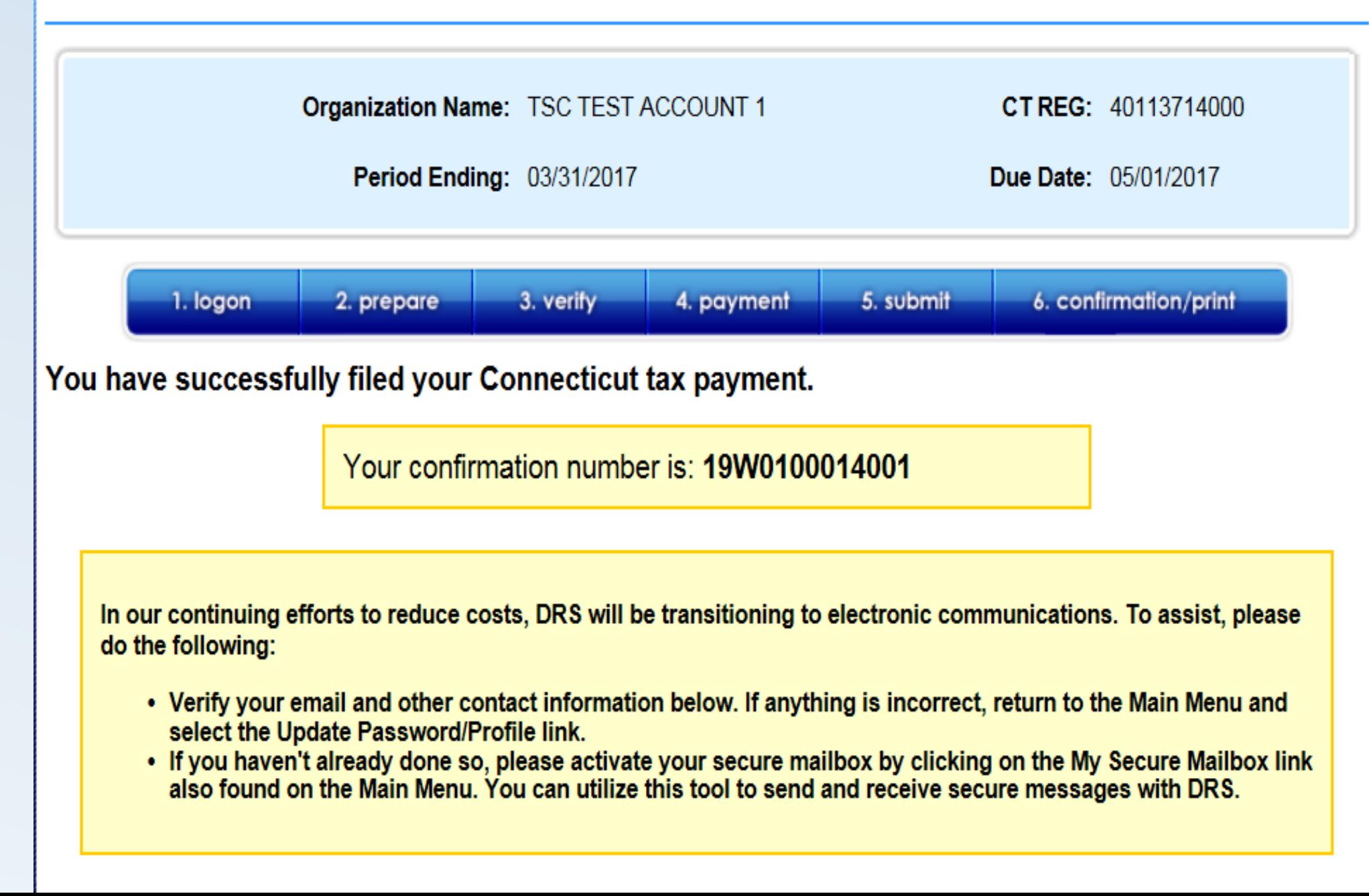

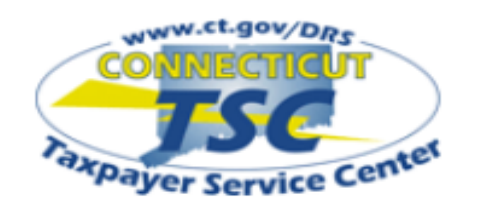

My Secure Mailbox

### Main Menu

#### **Business Profile**

**View Registered Tax Types Close Business or Tax Types Update Address Information** 

### **Administrative Functions**

Update Password/Profile

Add/Update Users

**Request a Status Letter** 

#### **Administrator Contact**

Name: PROD 40113714000

Email: randy.hariprasad@po. state.ct.us

Telephone: 860-297-1234

## **Main Menu**

Organization Name: TSC TEST ACCOUNT 1 CT REG: 40113714000

#### \*\* ATTENTION \*\*

Our records indicate that some of your mail has been returned to us as undeliverable. Please go to "Update Address Information" under "Business Profile" and make the necessary changes to addresses that are marked with "\*\*".

If you need additional assistance, please select

### **File A Return**

Withholding Wage (Forms CT-WH, CT-941, CT-W3)

**Withholding Non-Wage** (Forms CT-8109, CT-945, CT-1096)

Withholding Household Employer (Forms CT-WH, CT-941, CT-W3)

**Withholding Athletes or Entertainers** (Forms CT-8109, CT-945, CT-1096)

**Corporation Business Tax** (Forms CT-1120, CT-1120ES, CT-1120EXT)

**Beverage Container Deposit Report** 

**Transportation Network Company Fee** 

**File A Return\*** Admissions and Dues Tax\* **Ambulatory Surgical Center Tax\*** 

### **View Returns & Payment History**

**View Returns** 

**View Processed Payments/Credits** 

**View Scheduled Payments/Credits** 

**View Cancelled Payments** 

**View Account Details** 

**View Outstanding Bills** 

**Select a Payment Option** Make Payment Only **Cancel Payment Update Bank Information** Make Payment by Credit Card

start demo

# View Filed Returns

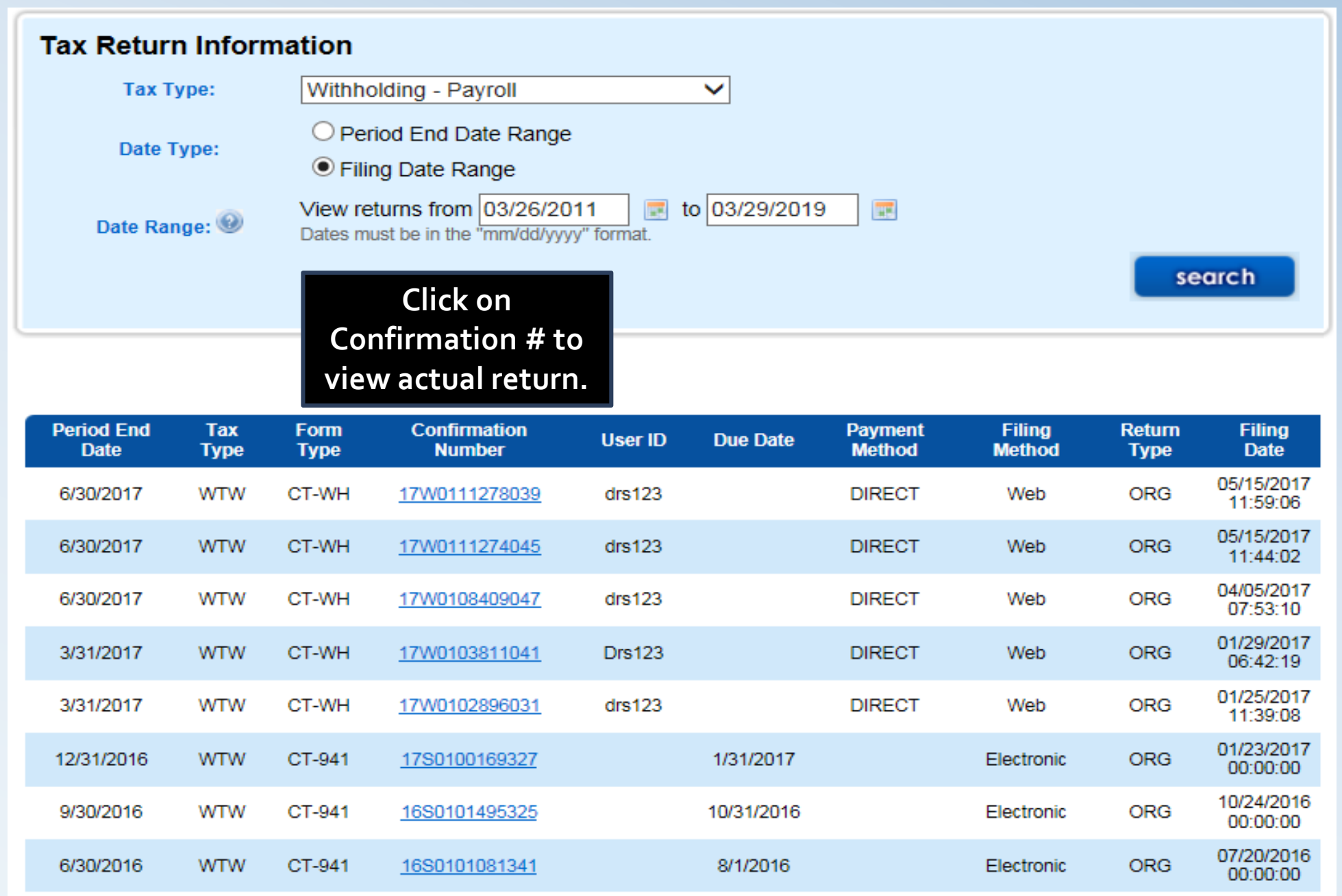

# **Main Menu**

**Update Address Information** 

## **Administrative Functions**

Update Password/Profile Add/Update Users Request a Status Letter

### **Administrator Contact**

Name: PROD 40113714000

Email: randy.hariprasad@po. state ct us

**Telephone:** 860-297-1234 If you need additional assistance, please select

**File A Return** Withholding Wage (Forms CT-WH, CT-941, CT-W3)

Withholding Non-Wage (Forms CT-8109, CT-945, CT-1096)

Withholding Household Employer (Forms CT-WH, CT-941, CT-W3)

**Withholding Athletes or Entertainers** (Forms CT-8109, CT-945, CT-1096)

**Corporation Business Tax** (Forms CT-1120, CT-1120ES, CT-1120EXT)

**Beverage Container Deposit Report** 

**Transportation Network Company Fee** 

**File A Return\*** Admissions and Dues Tax\* **Ambulatory Surgical Center Tax\*** Hospital Tax\* Prepaid Wireless Fee\* Resident Day User Fee\* Room Occupancy Tax\* Sales and Use Tax\*

**View Returns & Payment History View Returns** 

**View Processed Payments/Credits** 

View Scheduled Payments/Credits

**View Cancelled Payments** 

**View Account Details** 

**View Outstanding Bills** 

**Select a Payment Option** 

**Make Payment Only** 

**Cancel Payment** 

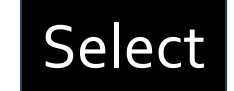

**Update Bank Information** Make Payment by Credit Card

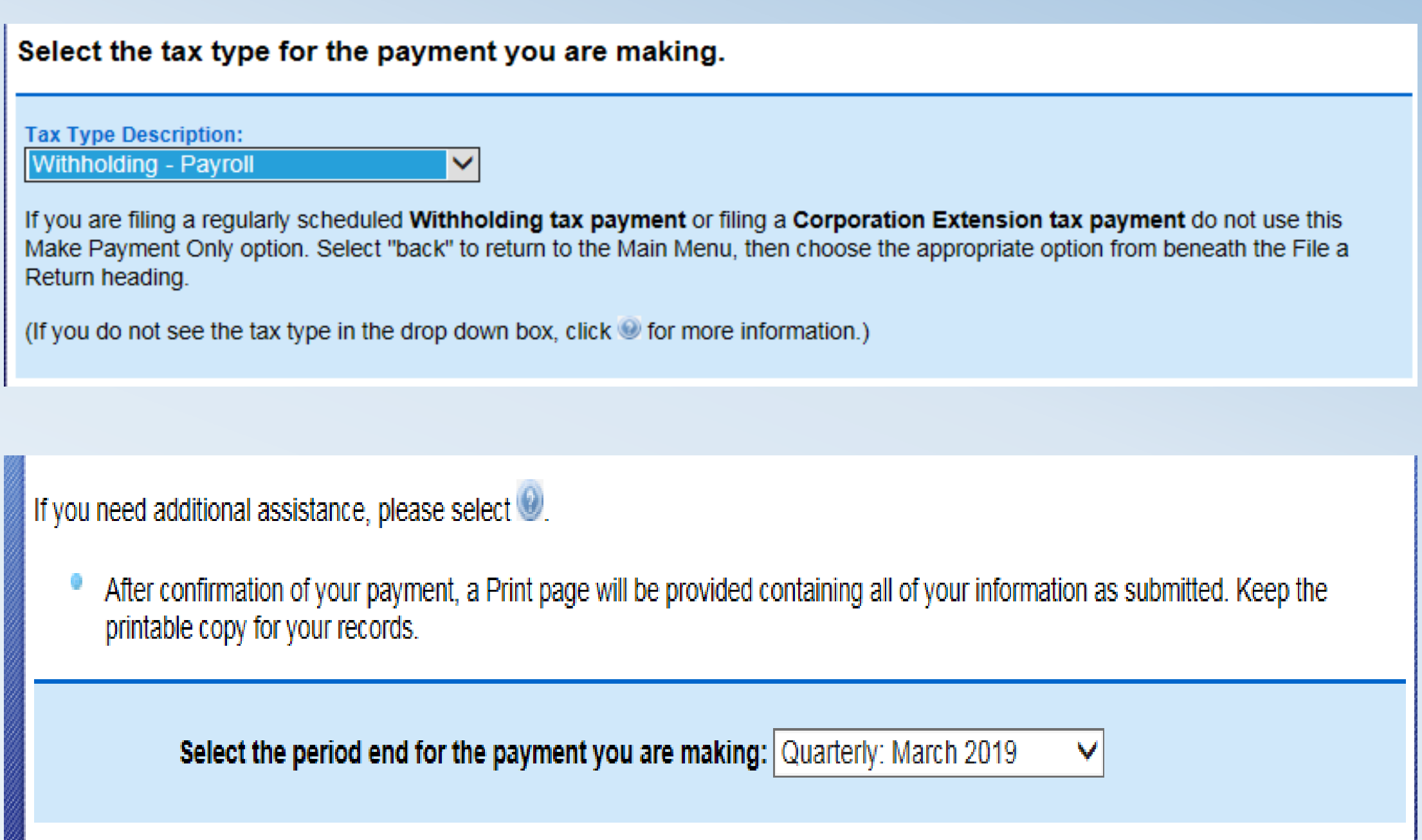

## **Confirmation**

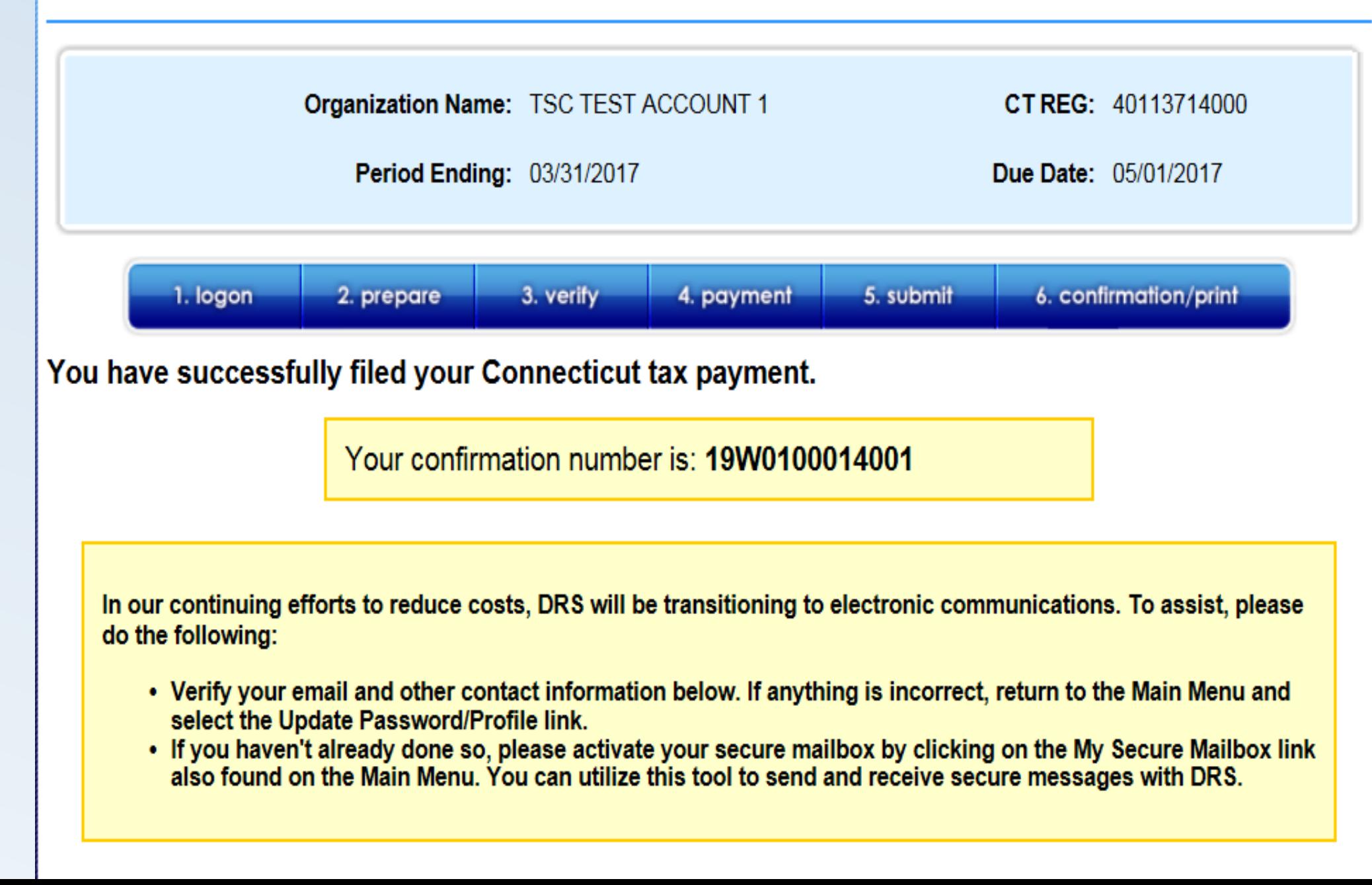

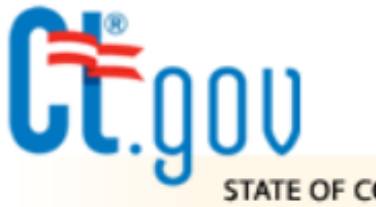

**STATE OF CONNECTICUT DEPARTMENT OF REVENUE SERVICES** 

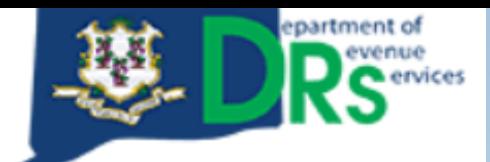

**STATE OF CONNECTICUT** 

**Taxpayer Service Center** 

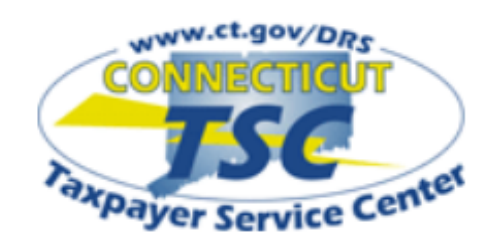

ou do not need to login to the **Taxpayer Services Center (TSC) to** iccess the following services.

File Form CT-1096 and associated 1099-MISC Forms

File/Pay Form CT-1065/CT-1120SI

File/Pay Form CT-472, Attorney **Occupational Tax Return** 

File/Pay Form OP-424, Business **Entity Tax Return** 

File/Pay Form CT-1041, Income Tax **Return for Trusts and Estates** 

**Register New Business** 

**Review FAQs** 

## **Welcome to the Connecticut Department of Revenue Services (DRS) Taxpayer Service Center (TSC)!**

## **Attention Pass Through Entity filers:**

If you do not know your CT REG and/or PIN to LOGIN, simply select the File/Pay Form CT-1065/CT-1120S/link on the left hand side of this page and follow the prompts!

You will need your Connecticut Tax Registration Number (CT REG) to log into the Connecticut Taxpayer Service Center.

> **Enter your Connecticut Tax Registration Number (CT REG):**

CT REG: What is my CT REG

(Do not include hyphens.)

login

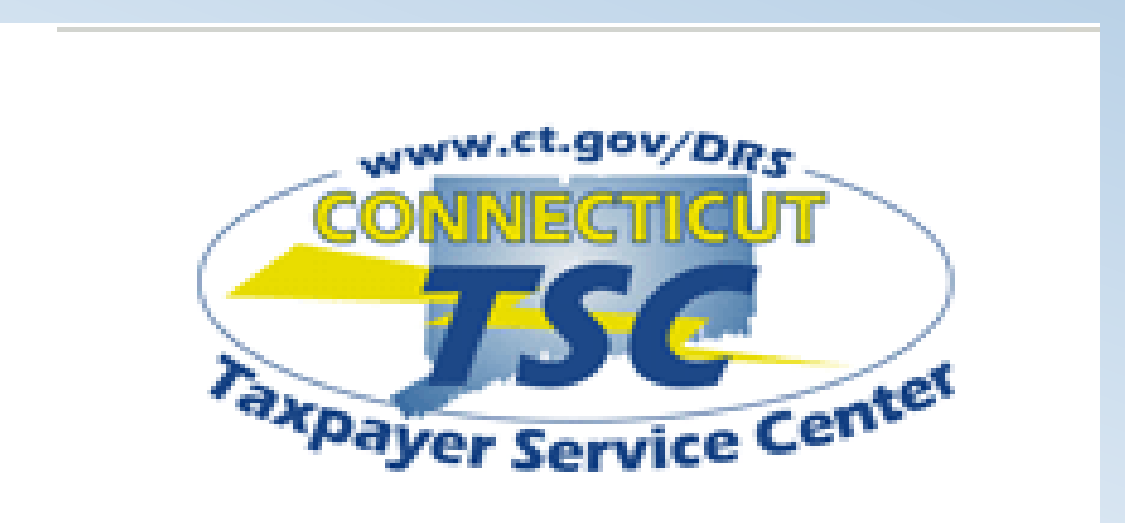

- [www.ct.gov/TSC](http://www.ct.gov/TSC)
- 1-860-297-4973
- [Ct.efile@po.state.ct.us](mailto:Ct.efile@po.state.ct.us)

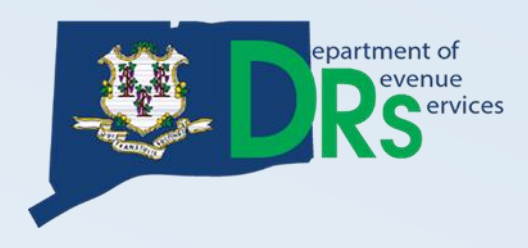